## Sun™ ONE Instant Messaging 版本說明

版本 6.1 ( 所有平台 )

版本 6.1 Patch 1 (Solaris)

文件編號 817-4745-10

2004 年 9 月

本版本說明包括可以在 Sun™ Open Net Environment (Sun ONE) Instant Messaging 版本 6.1x ( 所 有平台 ) 與 6.1 Patch 1 (Solaris) 發行時取得的重要資訊。這裡會解釋新功能與增強功能、已知限制與 問題、技術說明與其他資訊。使用 Instant Messaging 之前請先閱讀此文件。

**備註** 僅適用 Solaris。安裝 Sun ONE Instant Messaging 6.1 然後立即安裝 6.1 Patch 1。在 其他平台上,6.1 軟體包含合併至 Solaris Instant Messaging 6.1 Patch 1 的解決方法。 您可以在以下位置為 Solaris 下載 6.1 Patch 1: http://sunsolve.sun.com 對於 Solaris 8 與 9, 修補程式 ID 如下所述: Sparc:115732  $x86:116645$ 

本版本說明包括下列項目:

- [修訂記錄](#page-1-0)
- 關於 [Instant Messaging](#page-1-1)
- [軟體的本土化版本](#page-2-0)
- [這個版本的新功能](#page-2-1)
- [說明文件](#page-2-2)
- [硬體與軟體需求](#page-3-0)

修訂記錄

- [新資訊](#page-6-0)
- [已知的問題](#page-7-0)
- [如何報告問題並提供回饋](#page-15-0)
- [其他的](#page-16-0) Sun 資源

### <span id="page-1-0"></span>修訂記錄

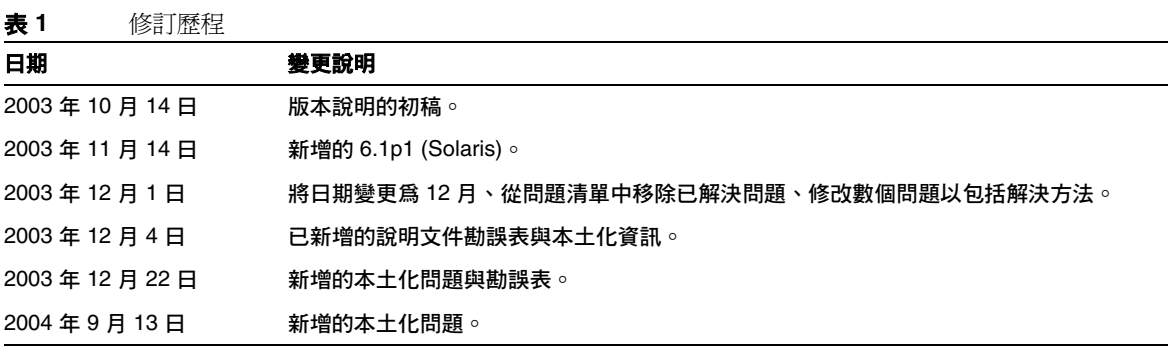

## <span id="page-1-1"></span>關於 Instant Messaging

Sun ONE Instant Messaging 所傳遞的安全與廣泛的即時訊息,讓一般使用者能夠以更快速、更安全 的方式進行通訊與共同合作。它將即時通訊的功能與會議、警示、新聞、輪詢以及檔案傳輸等功能 結合,以建立一個豐富的協同合作環境。它增強現有的、透過 LDAP、Sun ONE Identity Server 或 Sun ONE Portal Server 管理的社區通信功能。

## <span id="page-2-0"></span>軟體的本土化版本

英文軟體發行版包括本土化套件。然而,我們不建議您使用這些套件。請使用所需語言的正式本土 化 CD 發行版本或下載連結。

## <span id="page-2-1"></span>這個版本的新功能

下面列出了 6.0 版本以後的增強與新增功能:

- 整合至 Java Enterprise System (JES)。
- 將 Identity Server 6.1 與 Instant Messaging 搭配使用時,可以使用的新功能:
	- 擴展的策略可控制組織中 Instant Messaging 的使用以及身份認證服務。
	- ❍ 多重網域支援。
	- ❍ 儲存 LDAP 中的 Instant Messaging 使用者屬性。
	- ❍ 管理員管理及佈建使用者屬性與訂閱。

# <span id="page-2-2"></span>說明文件

Sun Microsystems 所有的產品文件可以在下列位置中找到:

http://docs.sun.com/

本版本說明的最新版本可以在 Sun ONE 說明文件網站 http://docs.sun.com/prod/s1instmsg 找到。安 裝與設定軟體之前請瀏覽此網站,之後請定期檢視最新的版本說明與手冊。

#### 硬體與軟體需求

除了這些版本說明以外,Sun ONE Instant Messaging 說明文件集還包括了下列文件:

- 安裝指南 提供有關安裝 Sun ONE Instant Messaging 軟體與其元件的說明。
- *管理員指南* 描述如何管理 Sun ONE Instant Messaging 及其相關的元件。

### <span id="page-3-0"></span>硬體與軟體需求

本節將列示安裝 Sun ONE Instant Messaging 軟體的需求。在安裝軟體之前,請確定您的電腦符合 最低的硬體與作業系統的需求。伺服器與用戶端皆支援 JRE 1.4。

本節中涵蓋下列主題:

- [伺服器作業系統需求](#page-3-1)
- [伺服器硬體需求](#page-4-0)
- [用戶端作業系統需求](#page-4-1)
- [用戶端軟體需求](#page-5-0)
- [用戶端硬體需求](#page-5-1)

#### <span id="page-3-1"></span>伺服器作業系統需求

此 Sun ONE Instant Messaging 版本支援下列平台:

• 已包含建議修補程式的 Solaris 8。 用於 Solaris 8 的建議修補程式清單可以透過下列位置取得:

http://access1.sun.com/patch.public/

- Solaris 9。
- Red Hat Linux 7.2 或更高版本 ( 不支援與 Portal Server 或 Identity Server 一起使用的 Instant Messaging)。
- Windows 2000 ( 不支援與 Portal Server 或 Identity Server 一起使用的 Instant Messaging)。

### 伺服器軟體需求

此 Instant Messaging 版本與下列 JES 其他元件版本相容:

- Sun ONE Calendar 6.0
- Sun ONE Directory Server 5.2
- Sun ONE Identity Server 6.1
- Sun ONE Messaging Server ( 所有版本 )
- Sun ONE Portal Server 6.2
- Sun ONE Web Server ( 所有版本 )

#### <span id="page-4-0"></span>伺服器硬體需求

安裝 Sun ONE Instant Messaging 的電腦最低硬體需求為以下所述:

- 大約需要 300 MB 的可用磁碟空間。
- 每位使用者大約需要 5K 的磁碟空間。
- 至少 256 MB 的記憶體。需要的記憶體數量要視用戶端同時連線的數目,以及伺服器與多重 訊號組合器是否部署於相同主機上而定。

#### <span id="page-4-1"></span>用戶端作業系統需求

此版本支援下列的用戶端作業平台:

- Solaris  $8 \n \n 8 \n 9$
- Microsoft Windows 98 或更高版本 (ME、NT (SP 6a)、2000、XP)
- Mac OS X 10.1 或更高版本
- Red Hat Linux 7.2 或更高版本

#### <span id="page-5-0"></span>用戶端軟體需求

在 Windows,您可以使用以下瀏覽器中的瀏覽器 Java 外掛程式執行 Instant Messenger:

- Netscape 4.7x、7 或更高版本
- Mozilla 1.2 或更高版本
- Internet Explorer 5.0 或更高版本

如果用戶端的機器已安裝 Java 1.4 或更高版本,則不需要另外使用 Java 外掛程式或 Java Web Start。 Netscape Navigator v7 以及 Mozilla 瀏覽器的最近版本都包含 Java v1.4 或更高版本。Internet Explorer 不包含最新的 Java 版本。

如果用戶端機器尙未安裝 Java v1.4 或更高版本,您必須安裝 Java Web Start。您可以從下列位置下 載與安裝 Java v1.4:

http://www.java.sun.com/j2se

您可以從下列位置下載並安裝 Java Web Start:

http://www.java.sun.com/products/javawebstart

HTML 連結可以在 Instant Messenger 上進行交換,並且可以在連結上按一下以便從 Messenger 啓 動。當啓動連結時,Messenger 將會呼叫瀏覽器[。表](#page-5-2) 2 會列示支援的作業系統與瀏覽器組合:

<span id="page-5-2"></span>表 **2** 支援的作業系統以及瀏覽器組合

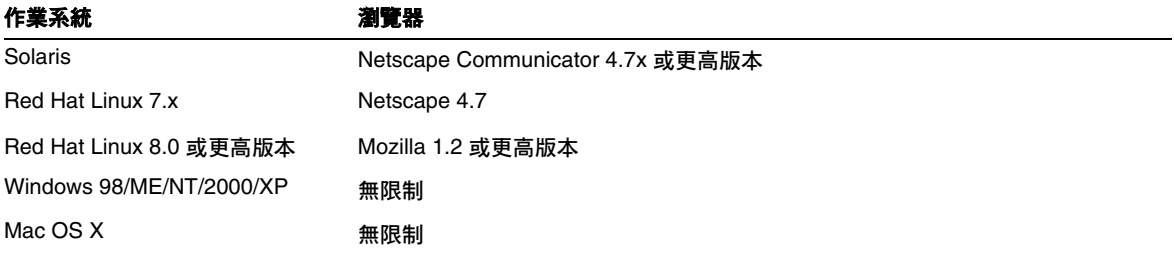

#### <span id="page-5-1"></span>用戶端硬體需求

Instant Messenger 在多數的作業平台上會使用 20 到 40 MB 之間的記憶體。您應藉由包括用於用戶 端機器上的其他應用程式 ( 包括作業系統 ) 需求,來評估記憶體需求。在多數情況下,建議至少要有 128 MB 的記憶體,才能順利地執行 Instant Messenger 和其他應用程式。在使用很需要記憶體的作 業系統 (例如 Windows XP) 時,要求的記憶體大小會變得比較高。

## <span id="page-6-0"></span>新資訊

本段落包含了未納入核心產品文件的最新資訊。本段落涵蓋以下主題:

- [安裝說明](#page-6-1)
- [相容性問題](#page-6-2)
- 勘誤表及 [Instant Messaging](#page-7-1) 文件更新

### <span id="page-6-1"></span>安裝說明

請參閱 「已知的問題」一節[之表](#page-8-0) 3 以了解已知的安裝問題。

### <span id="page-6-2"></span>相容性問題

6.0 Instant Messenger 可以與 6.1 版的伺服器進行通訊, 但是 6.1 Instant Messenger 則需要 6.1 版的 伺服器。伺服器對伺服器的通訊在伺服器 6.1 和 6.0 版之間是相容的。無需對伺服器配置 ( 在檔案 iim.conf 中)進行變更,也不會要求其他伺服器相關資料的移轉。同時請參閱 Sun ONE Instant *Messaging* 安裝指南中有關升級的章節。

#### <span id="page-7-1"></span>勘誤表及 Instant Messaging 文件更新

以下是說明文件中的錯誤:

- (4963760) 線上說明與 「快速參照」檔案提及 JRE 1.3 為 Instant Messenger 用戶端的支援版 本。這是不正確的,這個版本僅支援 JRE 1.4。
- (4963412) 線上說明提供了停止解除安裝 Instant Messaging 的錯誤說明。它表示按一下 「停 止」可停止解除安裝。事實上,沒有停止按鈕,並且無法停止解除安裝。
- (4971933) 「安裝指南」會給予 Linux 資源目錄 /var/opt/soim/html。這是不正確的,Linux 的資源目錄為 /opt/soim/html。
- (4971937) 在 「安裝指南」中,第 27 與第 28 頁的步驟 8 到 11 會由以下步驟取代:

**8.** 選取您要安裝的軟體元件並按一下 「下一步」。

如果您在安裝 Instant Messenger 資源,「Instant Messenger 資源目錄」對話方塊會出現, 顯示安裝程式要安裝資源檔案的位置。資源的預設目錄如下:

對於 Linux:/opt/soim/html

對於 Windows: C:\Program Files\Sun\Instant Messaging\html

**9.** 按一下 「下一步」。

安裝程式會檢驗是否有足夠的磁碟空間,然後會顯示「 準備安裝 」 的對話方塊。

**10.** 按一下 「立即安裝」然後按一下 「下一步」以安裝並配置 Instant Messaging。

一系列對話方塊會出現,請求設定 Instant Messaging 初始配置的資訊。出現的對話方塊會 根據您選取的元件而有不同。參考檢查清單中的值填入請求的資訊。請參閱第 19 頁的 「完 成安裝檢查清單」以取得更多相關資訊。

完成安裝與初始配置程序時,將出現 「摘要資訊」對話方塊。

### <span id="page-7-0"></span>已知的問題

本節包含了在 Instant Messaging 6.1x 版本中,更重要的已知問題清單。

您必須經常更新修補程式。如果您在安裝或使用 Sun ONE Instant Messaging 時遇到問題,請連絡 Sun 支援以詢問有關解決此問題的方法。另一個方式是至 Sun 的網站取得修補程式:

http://sunsolve.sun.com

[表](#page-8-0) 3 中列出了已知問題和限制:

<span id="page-8-0"></span>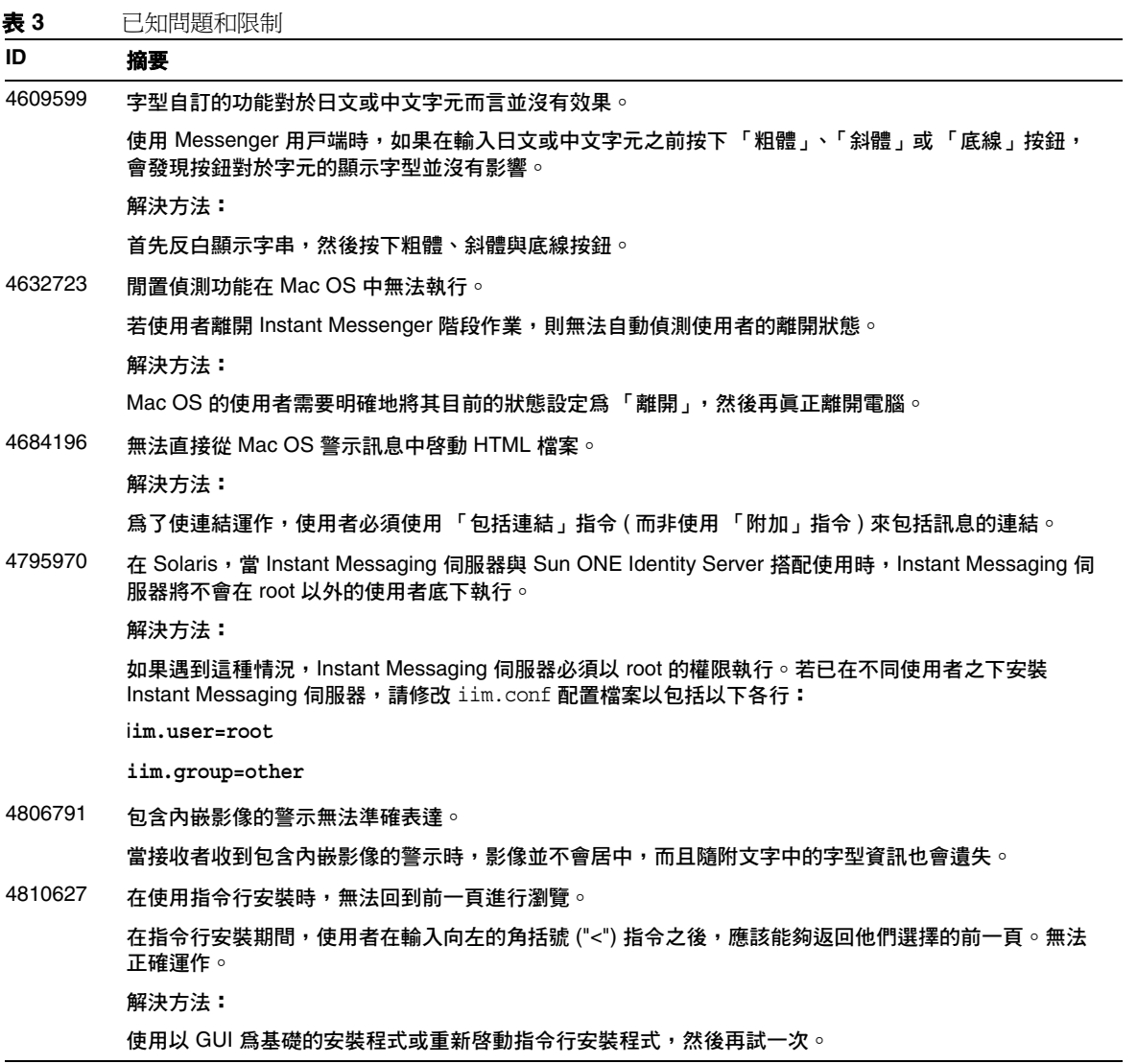

表 3 日知問題和限制 ( *續上頁*)

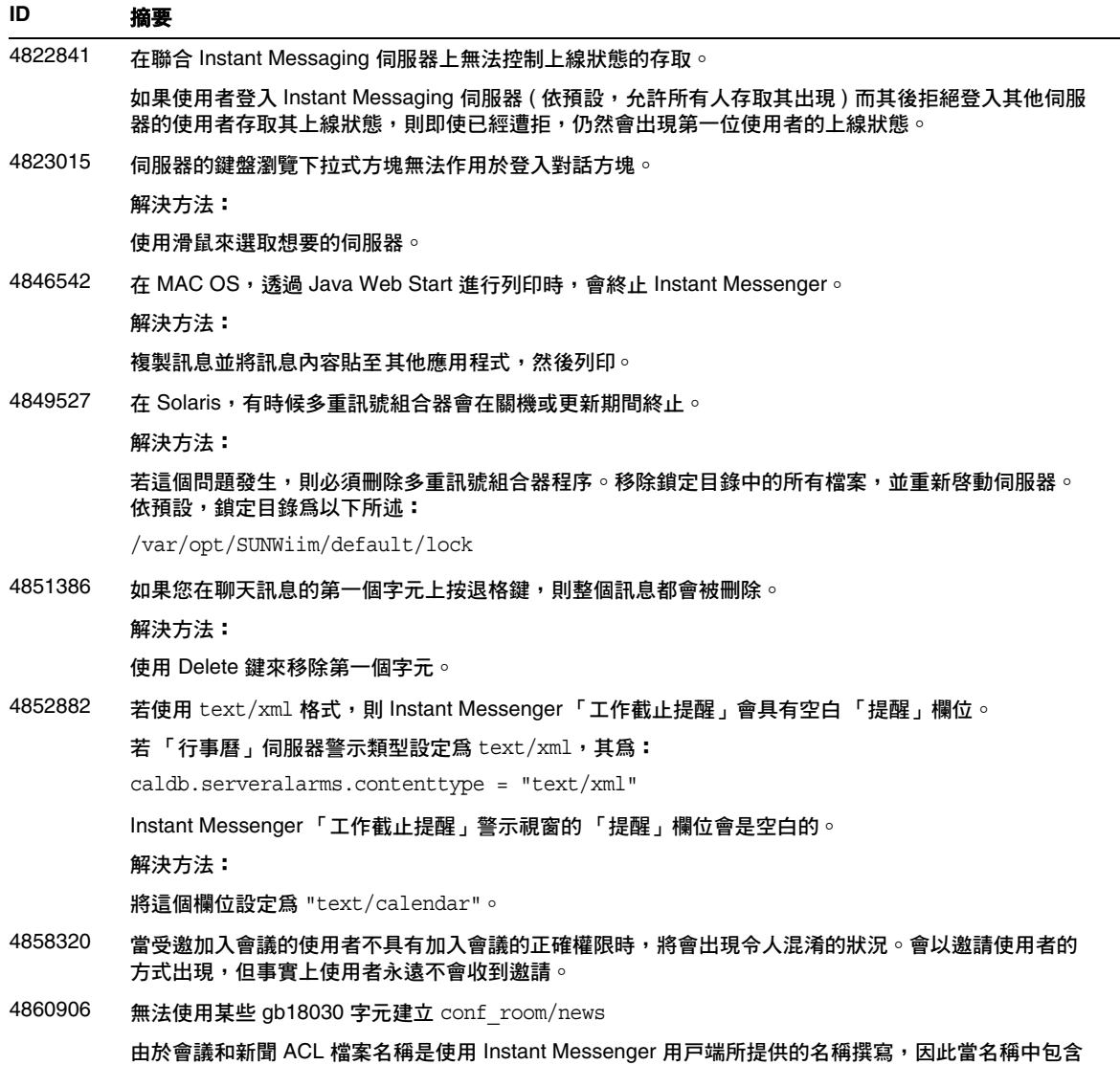

第 10 頁, 共 18 頁 Sun ONE Instant Messaging 6.1x • 版本說明 • 2004 年 9 月

藏文或阿拉伯文的字元時,建立 ACL 似乎會發生問題。

表 **3** 已知問題和限制 *(* 續上頁 *)*

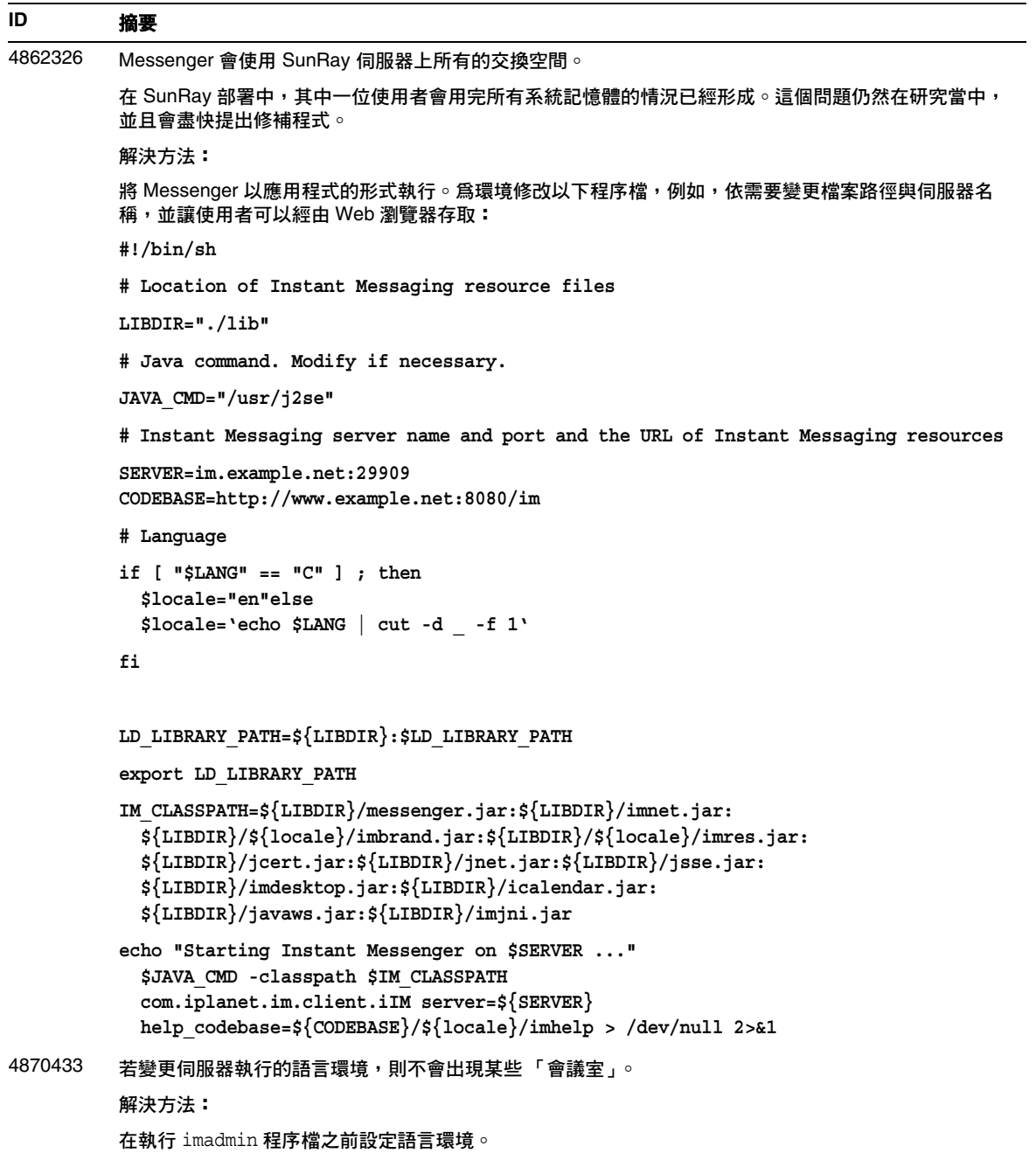

#### 已知的問題

表 **3** 已知問題和限制 *(* 續上頁 *)*

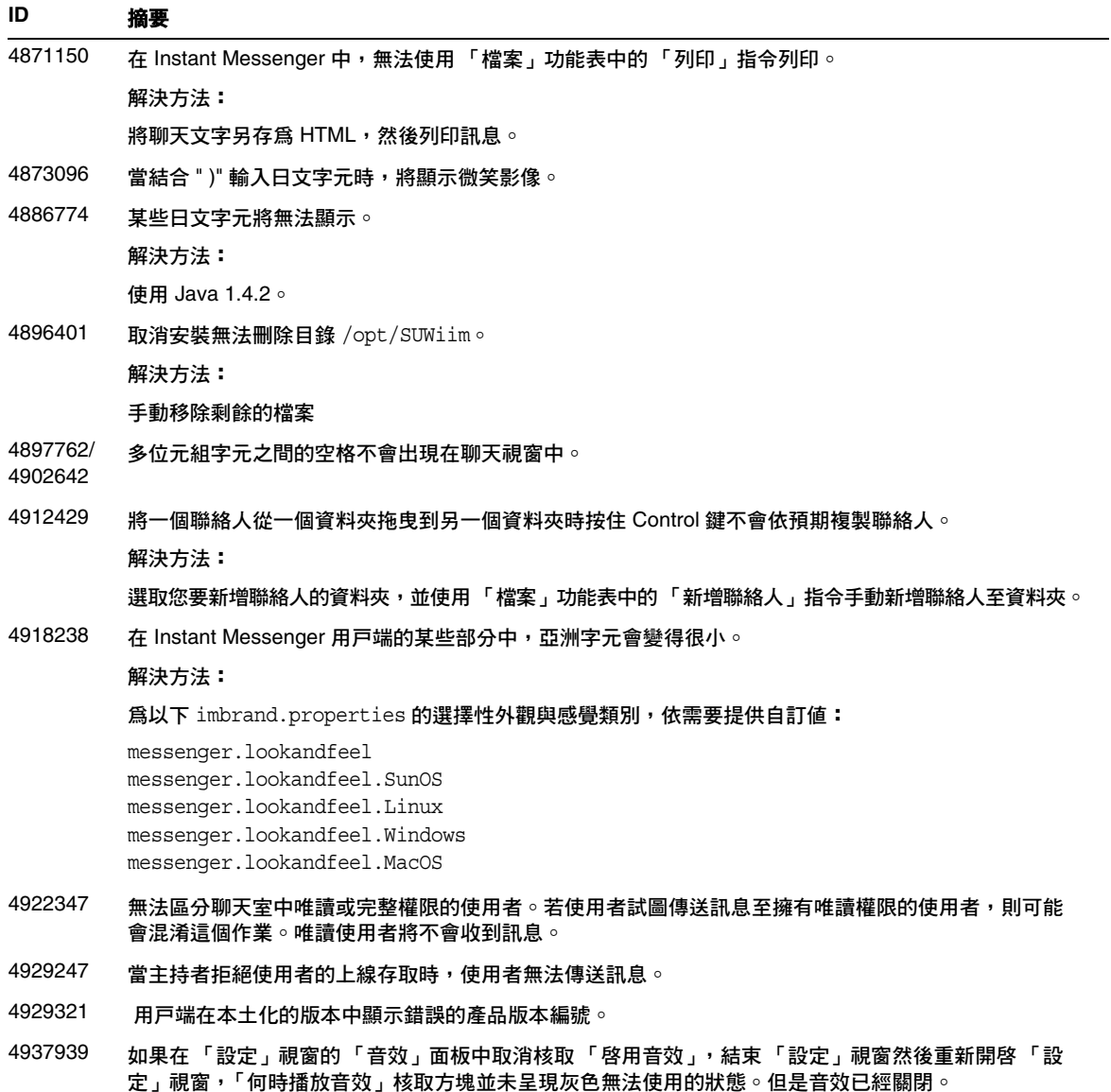

表 3 已知問題和限制 ( *續上頁*)

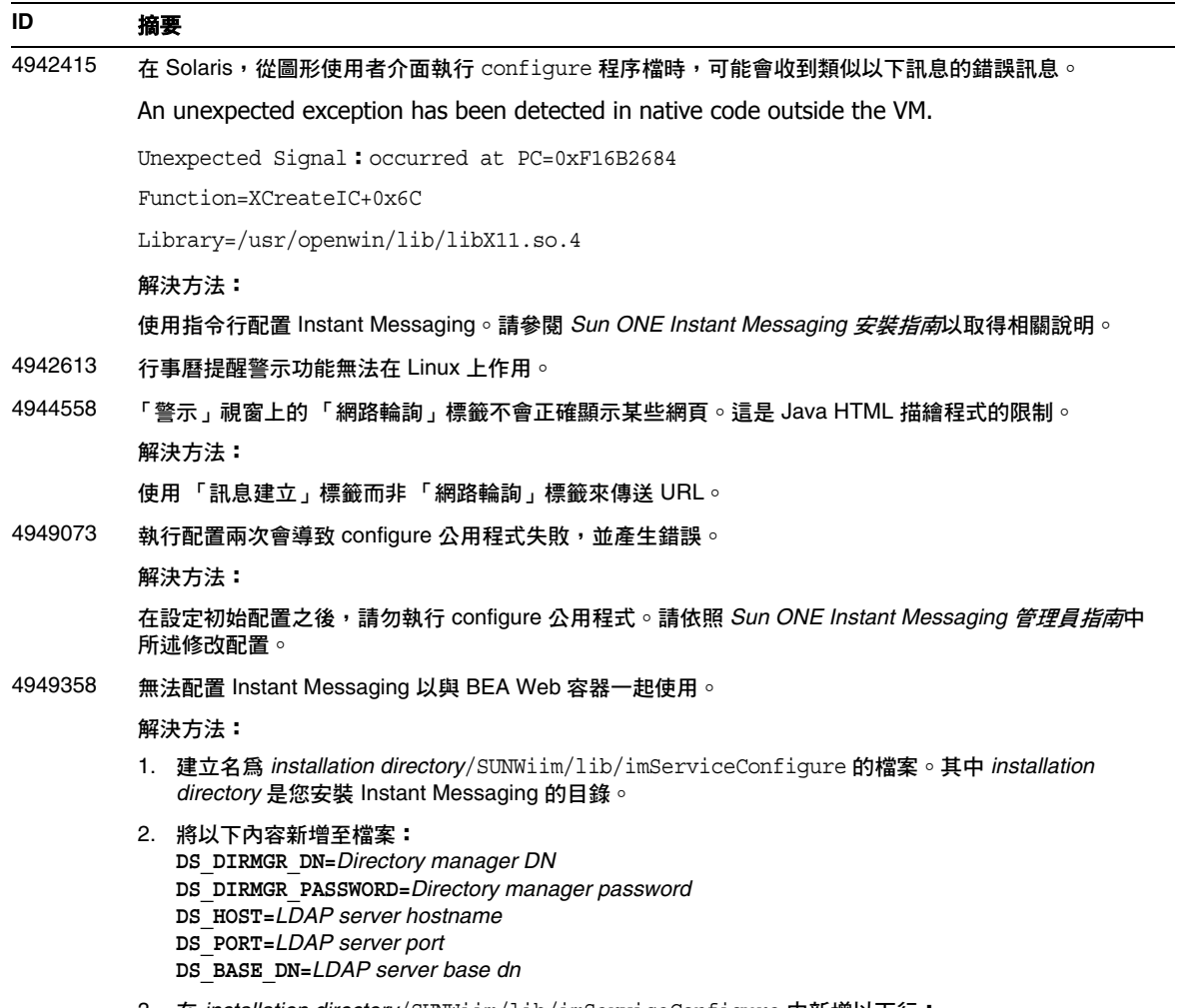

- 3. 在 *installation directory*/SUNWiim/lib/imServiceConfigure 中新增以下行: **JAXP\_HOME=/usr/share/lib**
- 4. 如以下所示執行 configure 公用程式: *installation directory*/SUNWiim/lib/imServiceConfigure

#### 表 **3** 已知問題和限制 *(* 續上頁 *)*

#### **ID** 摘要

#### 4951518 Instant Messenger 無法在具有明確國家 / 語言環境代碼的語言環境中啟動。

依預設支援以下語言環境:de、en、en\_US、es、fr、ko、ja、zh、zh\_TW。

為了支援包含其他明確國家規格的語言環境用戸端,例如 de\_AT、fr\_CA、es\_AR,您需要在伺服器上配 置其他符號連結。若沒有為這些語言環境設定其他符號連結,則您可能會收到 java.lang.NullPointerException。

#### 解決方法:

在安裝 Instant Messenger 資源的目錄中,從明確語言環境中建立符號連結至更多一般語言環境中。例 如,可以從 de DE 建立符號連結至 de,如以下所示:

cd *messenger resource directory* ln -s de de\_DE

- 4956332 在將訊息發佈至 「新聞」頻道時,沒有播放音效。
- 4956554 「警示」和 「聊天」功能無法與 LDAP 群組一起使用。
- 4962508 當 JRE 實例未安裝於 /usr/j2se 時,配置會失敗。

Instant Messaging 使用 \$JAVA\_HOME 環境變數以尋找其要求的 Java SDK 的版本位置。安裝 Instant Messaging 時,安裝程式會安裝 Java 2 SDK 1.4.1 至 /usr/jdk/.j2se1.4.1\_06。若 \$JAVA\_HOME 環境 變數設定至某些其他路徑,則配置將會失敗。

解決方法:

修改 \$JAVA\_HOME 環境變數以指向隨產品一起安裝的 Java 2 SDK 1.4.1 版本。

4962709 Red Hat Linux 7.3 使用者無法新增 Java Web Start 外掛程式。

依預設,Red Hat Linux 7.3 套件不包含 libgcc\_s.so.1。使用安裝 Red Hat Linux 7.3 的機器上的 Java Web Start,在執行 Instant Messenger 用戸端之前,需要從 Red Hat 的網站下載這個檔案。若需更多相 關資訊,請參閱下列的 Red Hat 網站:

#### http://www.redhat.com

- 4963412 「解除安裝說明」中提及一個停止按鈕,但沒有可用的停止按鈕。 線上說明提供了停止解除安裝 Instant Messaging 的錯誤說明。它表示按一下 「停止」可停止解除安裝。 事實上,沒有停止按鈕,並且無法停止解除安裝。
- 4963565 在 Linux 上儲存或附加時,無法正確顯示多位元組檔案名稱。
- 4963555 啓動多重訊號組合器時,會出現一個令人混淆的警告訊息。

解決方法:

- 變更 /root 目錄權限為 755。
- 將 imadmin 的最上行從 "#!/bin/sh" 變更為 "#!/bin/sh -x"。
- 使用 Java 1.4.2 或更高版本,並正確設定 JAVA\_HOME 變數。
- 4964571 在 Linux,當安裝至某些語言環境時,可能會不正確地顯示圖形使用者介面的文字。

4964575

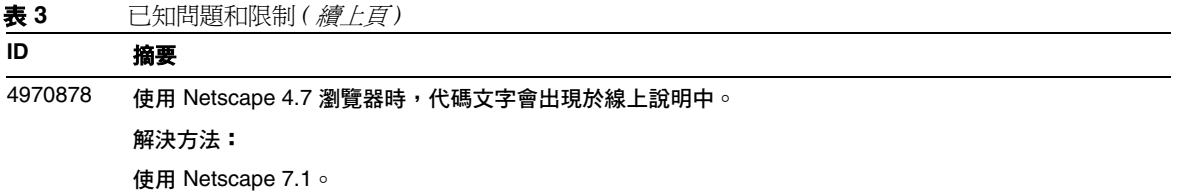

## <span id="page-15-0"></span>如何報告問題並提供回饋

如果您有關於 Sun ONE Instant Messaging 的問題,請使用下列機制聯絡 Sun 客戶支援:

• 線上支援的網址如下:

http://www.sun.com/supportraining/

• 與您的維護合約相關之電話派遣維護號碼。

如此我們可以支援您解決問題,請在連絡支援人員時具備下列資訊:

- 說明問題,包括問題發生的情況與對作業的影響
- 機器類型、作業系統版本與產品版本,包括可能影響問題的所有修補程式與其他軟體
- 詳細描述您使用的方法步驟以重建問題
- 所有錯誤記錄或記憶體傾印

## <span id="page-16-0"></span>其他的 Sun 資源

可在下列網際網路位置中找到有用的 Sun ONE 資訊:

- Sun ONE 說明文件 http://docs.sun.com/prod/sunone
- Sun ONE 專業服務 http://www.sun.com/service/sunps/sunone
- Sun ONE 軟體產品與服務 http://www.sun.com/software
- Sun ONE 軟體支援服務 http://www.sun.com/service/sunone/software
- Sun ONE 支援與知識庫 http://www.sun.com/service/support/software
- Sun 支援與訓練服務 http://www.sun.com/supportraining
- Sun ONE 諮詢與專業服務 http://www.sun.com/service/sunps/sunone
- Sun ONE 開發者資訊 http://sunonedev.sun.com
- Sun 開發者支援服務 http://www.sun.com/developers/support
- Sun ONE 軟體訓練 http://www.sun.com/software/training
- Sun 軟體資料表 http://wwws.sun.com/software

Copyright © 2004 Sun Microsystems, Inc. 版權所有。

Sun、Sun Microsystems、Sun 標誌、Solaris、Java 與 Java Coffee Cup 標誌均為 Sun Microsystems, Inc. 在美國及其他國家 的商標或註冊商標。使用 Instant Messaging 必須遵守隨附之授權合約中所描述的條款規定。

其他的 Sun 資源